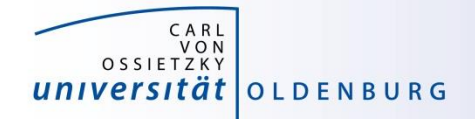

# Introduction to High-Performance Computing

Session 03 Basic Cluster Usage II: Environment: File Systems, Modules, Compiler and Toolchains

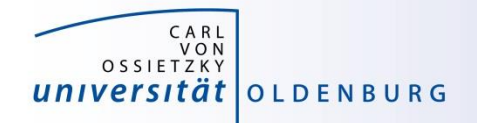

### HPC User Environment

the user environment on a HPC cluster consists of:

- the operating system (OS)
	- e.g. RHEL Linux (all HPC systems in top500 have Linux-like OS)
	- basic functionality (login, create and edit files, …)
- data storage
	- one or more file systems
	- temporary, short and long term storage
- software
	- scientific applications
	- libraries
	- compiler
- job scheduler

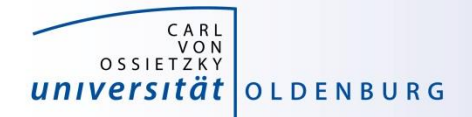

### **File Systems**

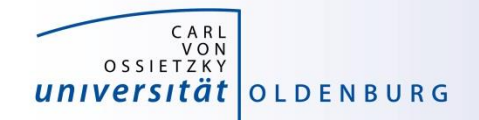

### HPC File Systems

[http://www.fz-juelich.de/ias/jsc/EN/Expertise/Datamanagement/JUDAC/Filesystems/filesystems\\_node.html](http://www.fz-juelich.de/ias/jsc/EN/Expertise/Datamanagement/JUDAC/Filesystems/filesystems_node.html)

• typically on a HPC system different file systems are available

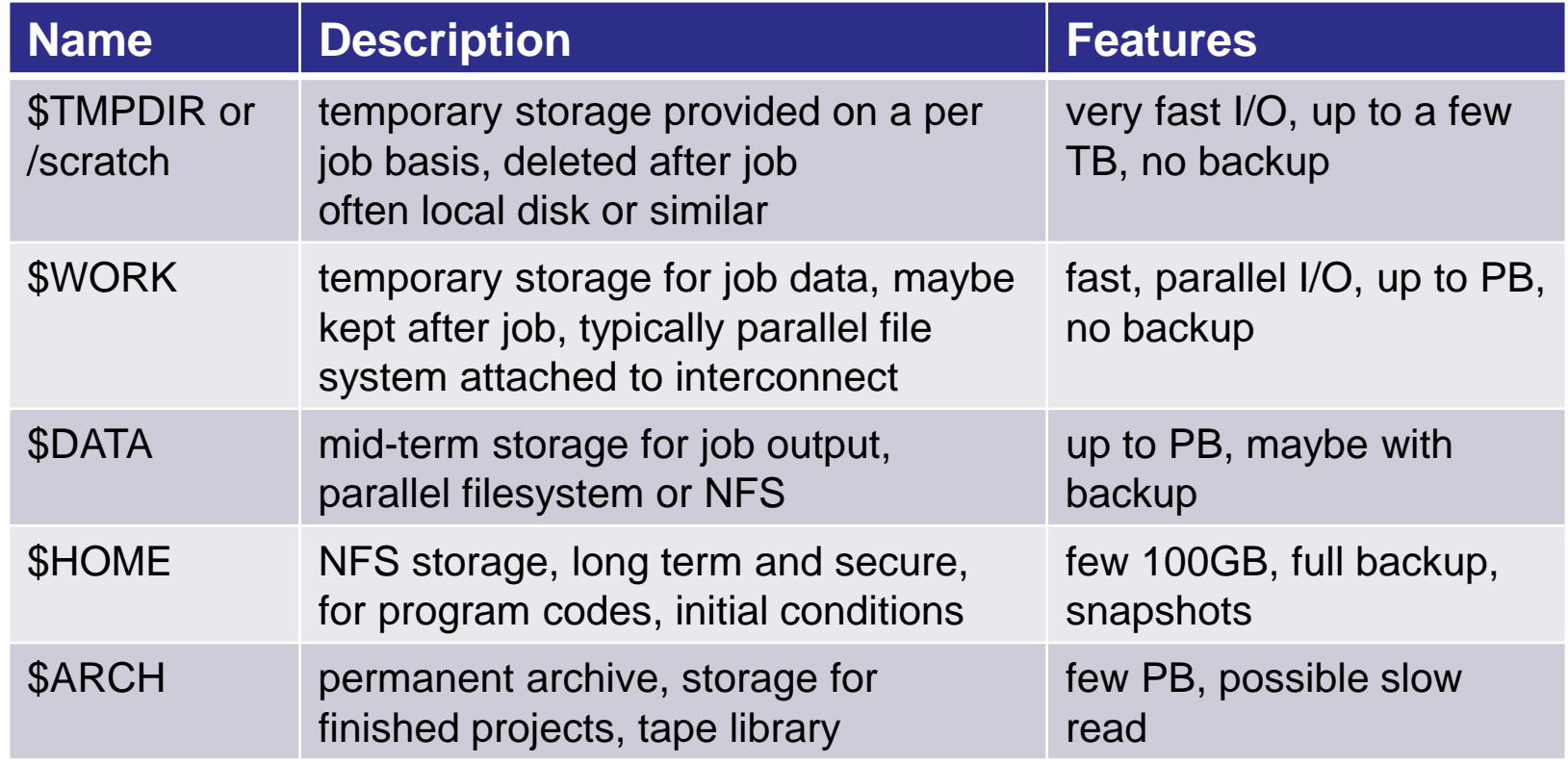

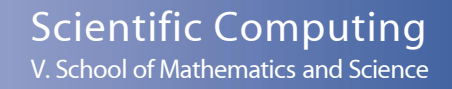

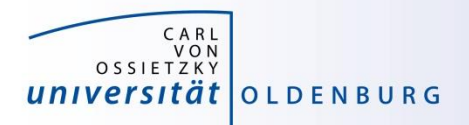

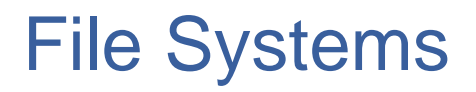

[http://wiki.hpcuser.uni-oldenburg.de/index.php?title=File\\_system\\_and\\_Data\\_Management](https://wiki.hpcuser.uni-oldenburg.de/index.php?title=File_system_and_Data_Management)

- central ISILON storage
	- used for home directories (as before)
	- NFS mounted over 10Gb Ethernet
	- full backup and snapshot functionality
	- can be mounted on local workstation using SMB
- shared parallel storage (GPFS)
	- used for data and work directories
	- data transfer over FDR Infiniband
	- can also be mounted on local workstation using SMB
- local disks or SSDs for scratch
	- CARL compute nodes have local storage (1-2TB per node)
	- EDDY compute nodes have 1GB RAM disk (for compatibility)
	- usable during job run time

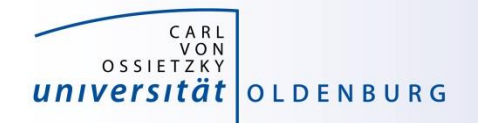

### Directory Structure

- on every filesystem (**\$HOME**, **\$DATA**, **\$WORK**) users will have their own subdirectory
	- e.g. for **\$HOME**

```
drwx------ abcd1234 agsomegroup /user/abcd1234
```
- default permissions prevent other users from seeing the contents of their directory
- user can give permissions to others to access files or subdirectory as needed (user's responsibility)
- file and directory access can be based on primary (the working group) and secondary (e.g. the institute) Unix groups
- recommendation: keep access restricted on **\$HOME** and if needed share files/dirs. on **\$DATA** or **\$WORK**

[https://wiki.hpcuser.uni-oldenburg.de/index.php?title=File\\_system\\_and\\_Data\\_Management#Managing\\_access\\_rights\\_of\\_your\\_folders](https://wiki.hpcuser.uni-oldenburg.de/index.php?title=File_system_and_Data_Management#Managing_access_rights_of_your_folders)

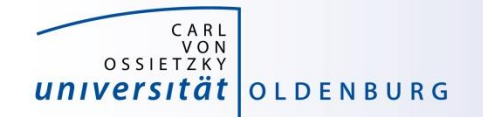

### File Systems

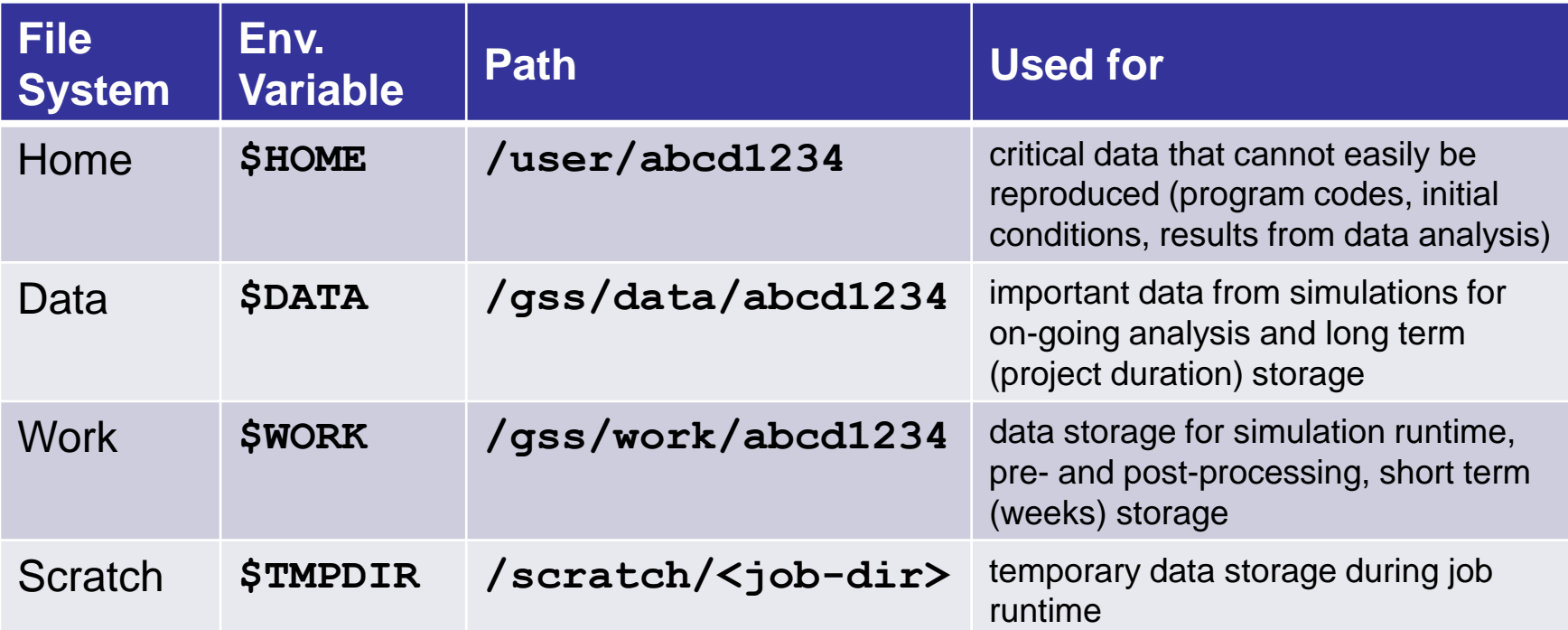

- home and data can be mounted on local workstations
- home and data have backup for disaster recovery
- snapshots are available for file recovery (daily for up to 14 days)
- special quota rule for work

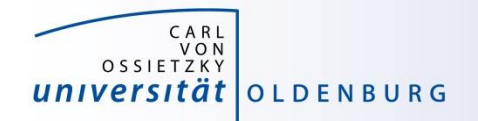

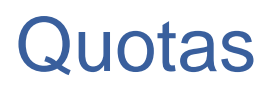

[https://wiki.hpcuser.uni-oldenburg.de/index.php?title=File\\_system\\_and\\_Data\\_Management#Quotas](https://wiki.hpcuser.uni-oldenburg.de/index.php?title=File_system_and_Data_Management#Quotas)

- on every file system default quotas are in place
	- HOME and DATA have 1TB and 20TB, respectively
	- WORK has 50TB
	- maybe increased upon request
- special quota on WORK
	- in addition to hard limit above, work also has soft quota of 25TB
	- if usage is over soft quota a grace period of 30 days is triggered
	- after grace period no data can be written to work by user

#### **→ clean up your data on WORK regularly**

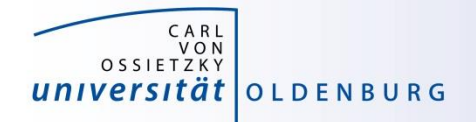

### Group Directories

- group directories are available since March 2018
	- storage on the GPFS
	- can be mounted via SMB (only version 2 or better)
	- path: **/gss/group/agyourgroup**
	- should be used for data shared among members of the same group, in particular to avoid multiple copies of the same file
	- group leader is owner of directory
	- default rights are set so that anyone in group can read and write to group directory

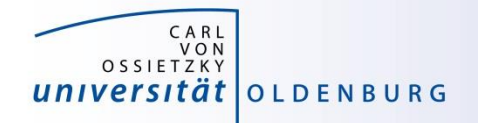

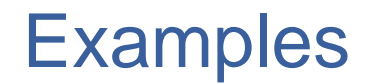

- setting file permissions
	- add execute (x) permission to directories to allow cd
	- add read (r) permission to directories to all ls
	- avoid adding write (w) permission for group or others on directories (you cannot change ownership of files)
- checking quotas
	- use the **lastquota** command to find out how much diskspace your are using
	- also weekly e-mails to all users

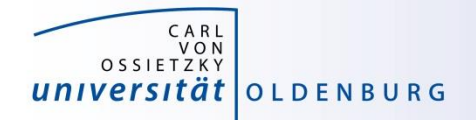

### File System Shares

[https://wiki.hpcuser.uni-oldenburg.de/index.php?title=Local\\_Mounting\\_of\\_File\\_Systems](https://wiki.hpcuser.uni-oldenburg.de/index.php?title=Local_Mounting_of_File_Systems)

- you can mount your **\$HOME** directory on your local workstation
- it will be also possible to mount **\$DATA** locally (work in progress)
- server address for mounting are

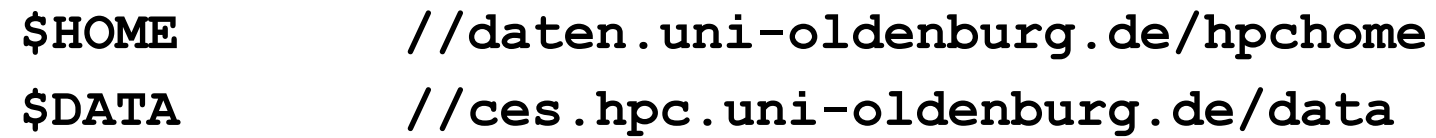

- also available for **\$WORK**
- for Windows connect a network drive (and replace "/" with "\")
- for Linux add information in **/etc/fstab**

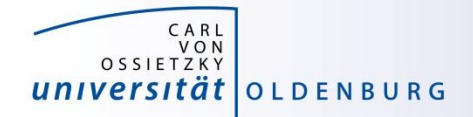

## **Software and Modules**

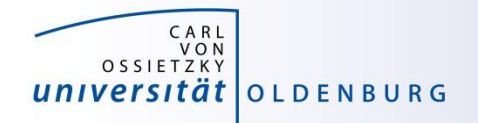

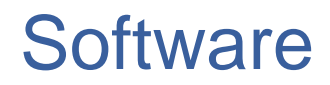

- software is installed centrally on the cluster
	- /cm/shared/uniol/software
	- user can use preinstalled software
	- software can be optimized for system
	- own software can be installed too
- installed software includes
	- compilers
	- libraries (MPI, numerical libraries,…)
	- scientific application
	- overview and help in the HPC wiki

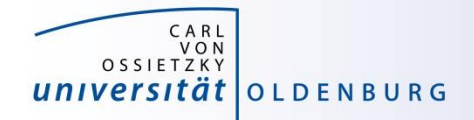

#### Modules

#### • Linux settings are defined by environment variables

```
$ echo $HOME # home directory
/user/lees4820
$ echo $PATH \qquad # where to look for applications
/cm/shared/apps/slurm/current/sbin:/cm/shared/apps/slurm/
current/bin:/usr/local/bin:/usr/bin:/usr/local/sbin:/usr/
sbin:/opt/ibutils/bin:/user/lees4820/.local/bin:/user/lee
s4820/bin
$ env # full list
HOSTNAME=hpcl002
TERM=xterm
```
– applications require correct settings of environment variables

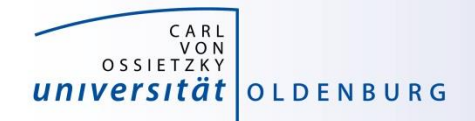

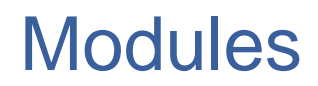

• the environment settings for installed applications are managed using modules

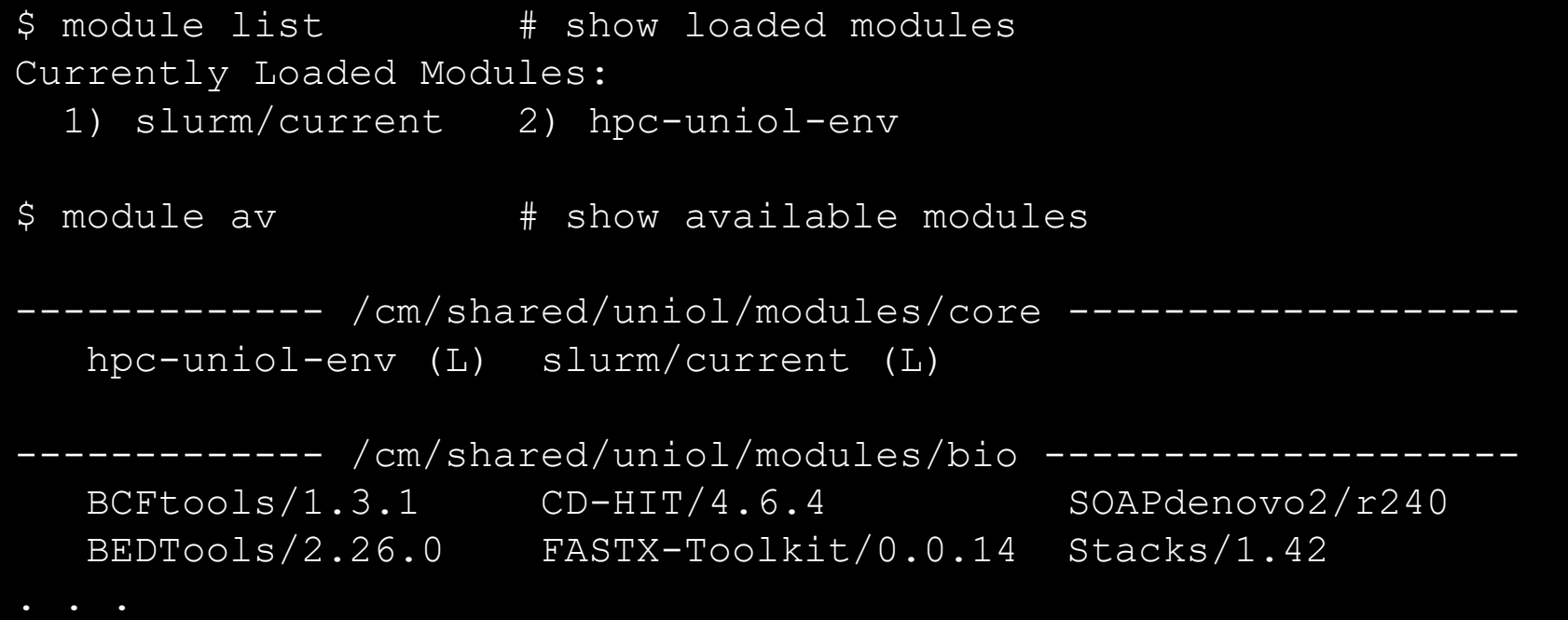

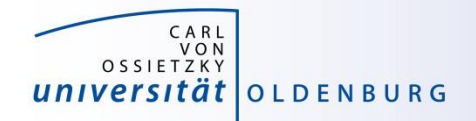

### Module Commands

[https://wiki.hpcuser.uni-oldenburg.de/index.php?title=User\\_environment\\_-\\_The\\_usage\\_of\\_module\\_2016](https://wiki.hpcuser.uni-oldenburg.de/index.php?title=User_environment_-_The_usage_of_module_2016)

• find modules

**module available [module-name] module spider [module-name]**

- list all modules [with given module name]
- spider is case-insensitive and understands reg-exp
- load/unload
	- **module load <module-name>**
	- **module remove <module-name>**
	- to return to a default state **module restore**
- information about modules

**module list module help <module-name> module spider <module-name>**

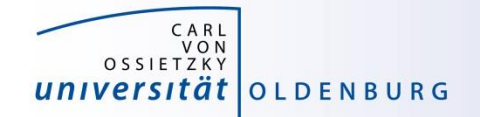

### Examples: Module Commands

```
$ module list
1) hpc-uniol-env 2) slurm/current
$ module load GCC/4.9.4
$ module list
1) hpc-uniol-env 2) slurm/current 3) GCC/4.9.4
4) …
$ module swap GCC/4.9.4 GCC/5.4.0
$ module restore
$ module purge
$ module load hpc-uniol-env
```
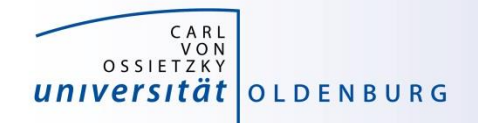

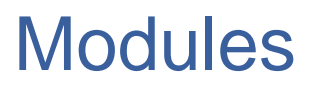

- why use modules
	- modules allows multiple versions of the same application to be installed
	- modules change all the environment settings as needed
	- modules know about dependencies and conflicts
- modules and jobs
	- modules have to be loaded within a job script (as needed)
	- modules loaded when the job is submitted are remembered by SLURM (but you may submit a job later again with different modules loaded)

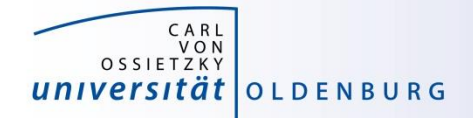

## **Compiler, Libraries and Toolchains**

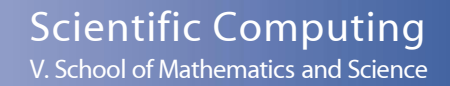

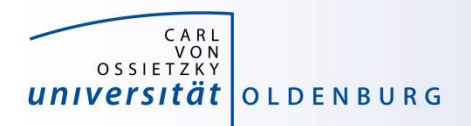

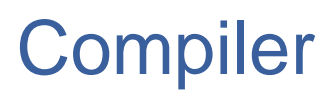

• different compilers available (from vendors and also open-source)

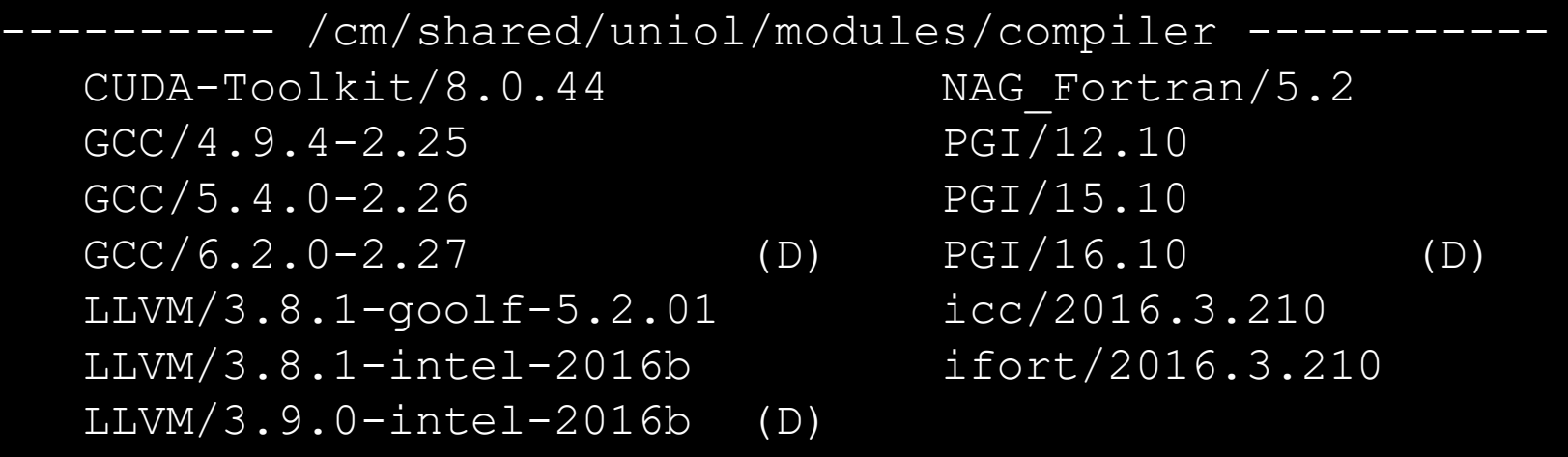

- Intel compiler usally gives very good performance (icc and ifort)
- using different compilers may help to better understand your code
- some compiler support special hardware (e.g. GPUs by PGI)
- always load one compiler (don't use OS GCC)

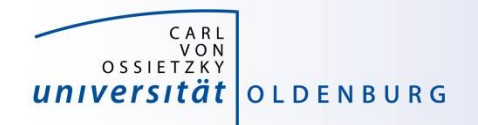

### Example: RandomWalk.cpp

- download the code RandomWalk.cpp (and the other RandomWalk files) from Stud.IP
	- the code simulates a 2d random walk, each step of length one in random direction, prints out distance from start after N steps
	- expected distance is SQRT(N)
	- compile with GCC or ICS
		- \$ gcc RandomWalk.cpp –o RandomWalk
		- \$ icpc RandomWalk.cpp –o RandomWalk
	- run with one argument for seed, e.g.
		- \$ ./RandomWalk 12345
	- timing with
		- \$ time ./RandomWalk 12345

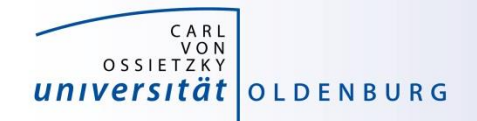

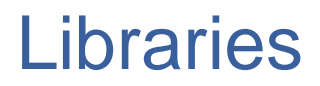

- libraries are available as modules
	- numerical libraries provide optimized solutions of general problems

```
/cm/shared/uniol/modules/numlib --
ATLAS/3.10.2 Octave/4.0.3
Armadillo/7.500.1 OpenBLAS/0.2.19
CLHEP/2.2.0.4-intel-2016b Qhull/2015.2
Eigen/3.2.9 ScaLAPACK/2.0.2
FFTW/3.3.5-gompi-5.2.01 SuiteSparse/4.5.3
FIAT/1.6.0-intel-2016b cuDNN/5.1-CUDA-8.0.44
GMP/6.1.1 (D) CVX/2.1GSL/2.1 imkl/11.3.3.210
Hypre/2.11.1 leda/6.3
LinBox/1.4.0 maple/18
MATLAB/2016b maple/2016 maple(0)
MPFR/3.1.4 stata/13
NTL/9.8.1
```
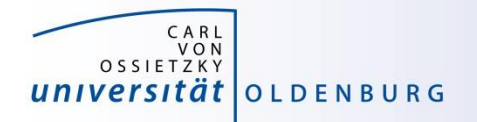

### Example: Matrix-Matrix Multiplication

- basic linear algebra is available in many different numerical libraries
	- OpenBLAS, Lapack, MKL, …
	- Basic Linear Algebra Subprograms (BLAS) contain e.g. a General Matrix Multiplication (gemm) of the form:

$$
C = \alpha A \cdot B + \beta C
$$

- original version written in Fortran
- used in the mm.cpp example (cblas\_dgemm is the C-interface for double precision gemm)

**// A, B, and C are objects of class SqMatrix but A[0] etc. are // pointers to first element in matrix which is what dgemm expects cblas\_dgemm(CblasRowMajor, CblasNoTrans, CblasNoTrans, n, n, n, alpha, A[0], n, B[0], n, beta, C[0], n);**

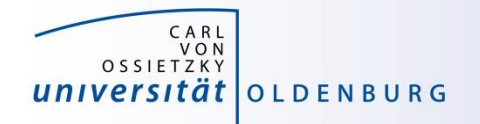

### **Toolchains**

[http://easybuild.readthedocs.io/en/latest/eb\\_list\\_toolchains.html](http://easybuild.readthedocs.io/en/latest/eb_list_toolchains.html)

- some modules are called toolchains
	- provide a collection of compiler, MPI, and/or numerical libraries

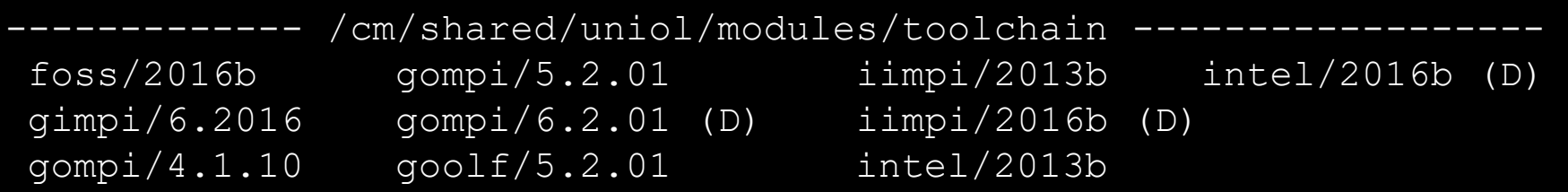

- examples:
	- goolf: GCC, OpenMPI, OpenBLAS, ScaLAPACK, FFTW
	- foss: free and open source software (same as goolf currently)
	- gompi: GCC, OpenMPI
	- intel: Intel compilers, MPI, MKL

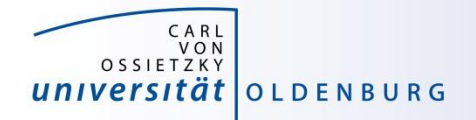

### Example: Matrix-Matrix Multiplication

• the code mm.cp uses OpenBLAS which is included in the goolf-toolchain

```
$ ml restore
Resetting modules to system default
$ make clean
rm mm mm.o
$ make
q++ -02 -c mm.cpp
mm.cpp:7:19: fatal error: cblas.h: No such file or directory
 #include "cblas.h"
                   \wedgecompilation terminated.
make: *** [mm.o] Error 1
$ ml goolf
$ make
q++ -02 -c mm.cpp
g++ -O2 -o mm mm.o -lopenblas
```
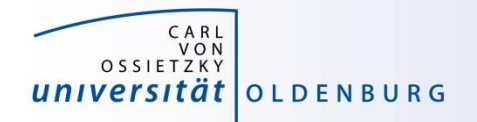

### Example: Matrix-Matrix Multiplication

- alternatively the code can be compiled with Intel MKL
	- requires some code change (different header file)
	- requires changes to Makefile (different libraries to link)
	- result: code runs faster by 25%

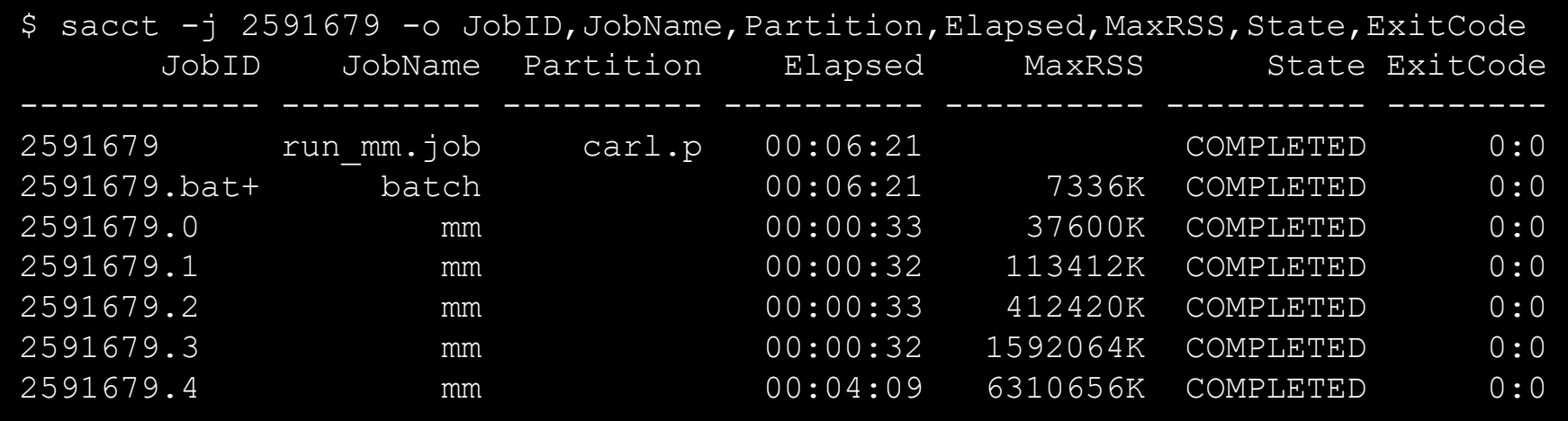

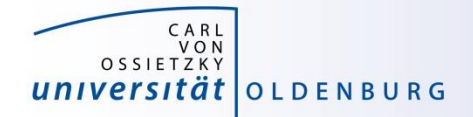

### **Exercises**

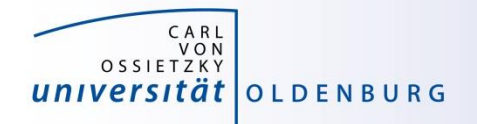

### Exercise: ORCA Job

- examples for using installed software on the cluster can be found in the HPC wiki
	- e.g. ORCA (chemistry) [http://wiki.hpcuser.uni-oldenburg.de/index.php?title=ORCA\\_2016](http://wiki.hpcuser.uni-oldenburg.de/index.php?title=ORCA)
	- download the files for serial runs and submit job
	- use ORCA 3.0.3
	- the job script is rather complex
		- module is loaded
		- files are copied to \$TMPDIR
		- application is started from \$TMPDIR
		- output is copied to \$WORK

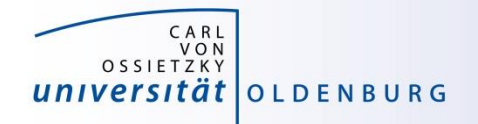

### Exercise: RandomWalk

- task: run RandomWalk several (M=10) times to get the average distance after N steps from multiple runs
	- different seed every time
	- each run as SLURM job
	- write job script based on the example from the lecture
	- think how to analyse after jobs are completed
		- how to combine the output of M different jobs

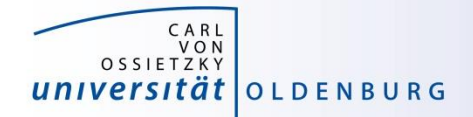

## **Job Arrays**

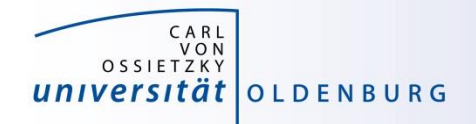

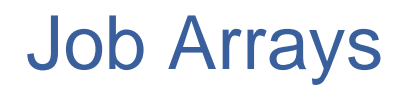

- task: run program isprime several (M) times
	- different input parameter every time
	- all input parameters are in file parameter.dat
	- simple approach: make M copies of job script, modifiy the input parameter in every file
	- clever approach: task array as prepared in prime.job
	- analysis after job array is completed e.g. with awk script

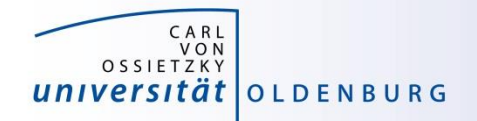

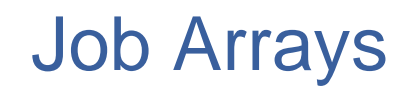

• job or task arrays are defined by SGE options

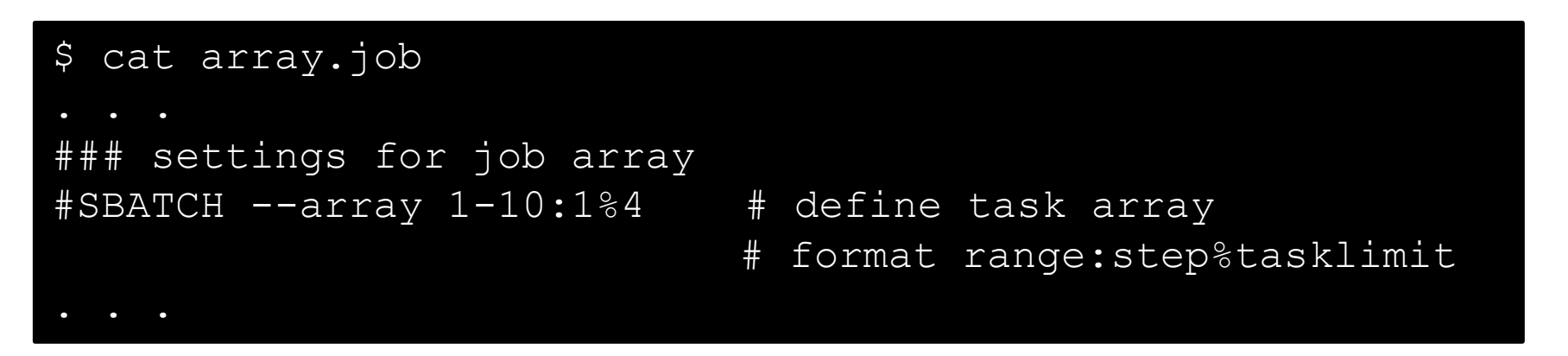

- range of tasks can be defined as from-to:increment
- multiple ranges with comma-separated list
- limiting the number of parallel tasks possible (if tasks have large requirements)

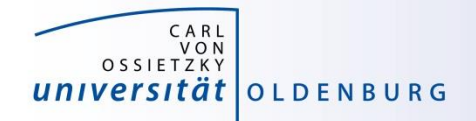

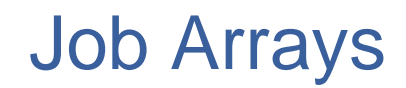

• additional variable with task-ID is provided

```
$ cat prime.job
 get paramter from file for each task
parameter=$(awk "NR==$SLURM_ARRAY_TASK_ID {print $1}" parameter.dat)
echo -n "Task $SLURM ARRAY TASK ID tested if $parameter is prime? "
./isprime $parameter
```
can be used

- e.g. to number input or output files
- computation in bash (limited)
- read specific line from input file

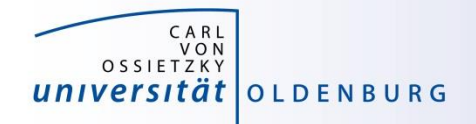

### Job Arrays

- job array are a powerful tool for task parallel jobs – to be preferred over submitting many individual jobs
- requires some strategy for post-processing
	- often Linux tools can do the trick, more complex tasks may require post-processing script in e.g. Python
- additional environment variables for first and last task
	- however, tasks may not complete in the correct order
	- alternatively job dependencies can be used

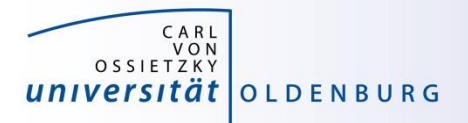

#### awk

#### <http://www.gnu.org/software/gawk/manual/gawk.html>

- powerful Linux tool that searches the lines of a file for patterns and performs an action on that line
	- similar tools are grep (pattern matching) and sed (streaming edit)
	- works well with data files (tables)
	- uses a C-like syntax
- example: prime.awk
	- reads all output files from the job array (using cat to combine them)
	- counts yes and no answers
	- prints final result